**Spreadsheet**<br>di Francesco Petroni

# **Nuove prospettive all'orizzonte**

*Quella degli spreadsheet è ormai diventata una consolidata famiglia di prodotli software, ben riconoscibile come tipologia e ben nota in termini di aree applicative copribili.*

*Dalla nascita del Visical, progenitore storico dei tabelloni elettronici, vi è stata la proli/erazione di spreadsheet che, pur sviluppando enormemente le funzionalità presenti nel progenitore Visical, non ne hanno mai alterato la idea di base che è quella di una tabella, di un foglio di carta a quadretti computerizzato.*

L'entità minima è la cella, in pratica il quadretto, identificato per mezzo delle coordinate, che può essere riempito con label, numeri e formule, in cui possono entrare anche espressioni complesse che coinvolgono anche il valore contenuto o assunto da altre celle.

Anche nella storia dei tabelloni elettronici si possono identificare le varie generazioni, caratterizzate in pratica dallo sviluppo di certe funzionalità:

aumento delle dimensioni fisiche della tabella

funzionalità di grafica

funzionalità di database

funzioni di stringa

funzioni complesse

trasferimento da e verso altri prodotti complementari

programmazione di funzione evolute (MACRO)

programmazione per utenti finali (LINGUAGGIO).

La conservazione della idea di base, tra i valori prodotti, comporta per l'utente l'enorme vantaggio che nell'apprendere un tabellone elettronico, buona parte di quello che si apprende (e quindi buona parte dell'energia profusa) rimane come cultura «spreadsheet», ovvero è «rivendibile» con qualsiasi altro tabellone.

Un po' come quando si impara a guidare su un tipo di automobile e poi se ne usa un'altra. Non occorre imparare di nuovo, in quanto genericamente si «sa guidare», ma basta solo un minimo di adattamento.

Nella storia degli spreadsheet, accanto al Visical che ha aperto la nuova strada, sarà ricordato il Lotus 123 versione I.a, che, nel rispetto del progenitore, ne ha sviluppato al massimo le

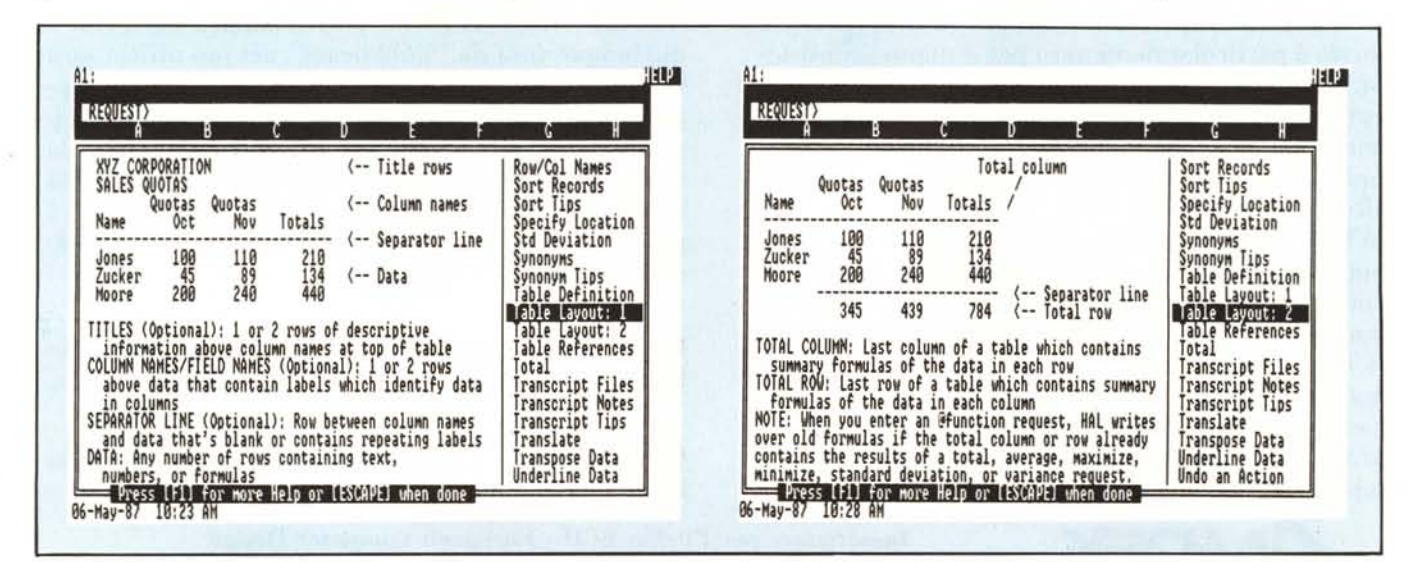

Figure 1, 2 - Due pagine HELP di HAL. La funzione di HELP si avvale di una finestra con i vari comandi in ordine alfabetico, tramite la quale è possibile scegliere il comando. Nella finestra a sinistra appare la spiegazione, anche su più pagine. Nelle figure sono evidenziate le specifiche che HAL accetta per individuare una TA-*BLE.*

funzionalità, favorito dalle potenzialità ancora inespresse del PC 18M, allora ancora «emergente» come standard di mercato.

Anzi se è vero che di pacchetti Lotus 123 ne sono stati venduti oltre 2 milioni, risulta evidente che il successo del prodotto e dello standard PC IBM sono stati contestuali e interdipendenti.

Oggi che la Lotus Development Corporation è diventata la più grande casa indipendente di software (indipendente vuoi dire che non appartiene ad una casa che produce anche macchine) si guarda bene dall'abbandonare **l'** 123, peraltro ulteriormente sviluppato, ma lo correda di una serie di prodotti di contorno, ad esso collegati, che ne allargano le possibilità applicative.

Anche il Symphony, che è il prodotto integrato della Lotus, nasce chiaramente per un duplice scopo, quello di fronteggiare la richiesta del mercato ormai orientato su prodotti di tipo «multifunzionali», prodotti quindi in grado di fare tutto per definizione, e quello di non «tradire» l'123, ormai standard di mercato e soprattutto quello di non tradire i milioni di utilizzatori dell'123, non tanto disposti a ricominciare da capo con un nuovo prodotto.

Il risultato è un prodotto molto sofisticato, in cui il «vecchio» 123 è un sottoinsieme, per cui file 123 possono essere letti da Symphony, in quanto tutto l'ambiente 123 viene riconosciuto. Questo è però anche un limite del Symphony che dovendo rispettare le regole imposte dalla discendenza, risulta essere, soprattutto rispetto ai prodotti concorrenti, solo uno spreadsheet più evoluto con nuove funzionalità, ma «filosoficamente» «solo» uno

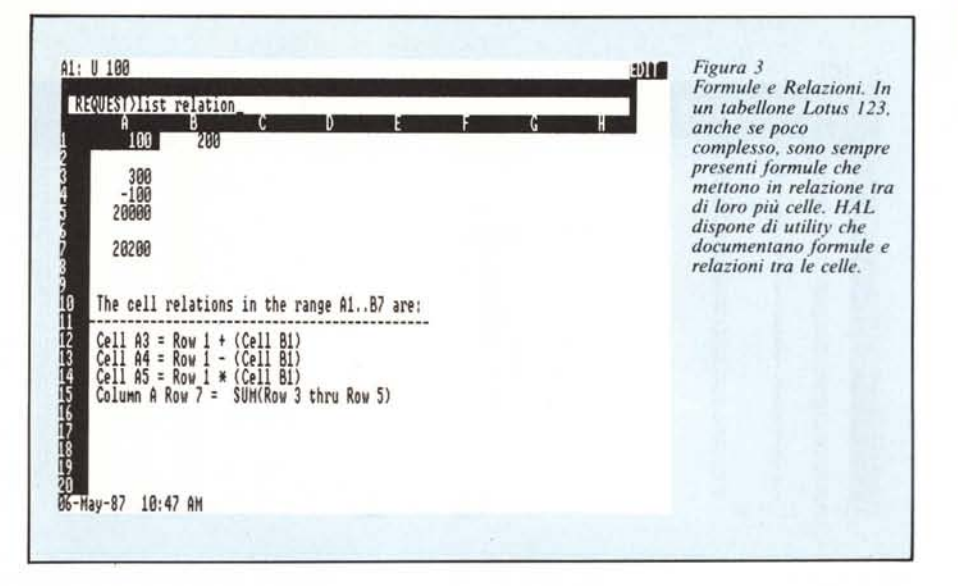

spreadsheet.

Tra i prodotti complementari citiamo 1'123 REPORT WRITER che, leggendo file di lavoro 123 o Symphony, permette di produrre tabulati anche di tipo sofisticato, ben oltre le possibilità proprie dell'123.

Un prodotto di difficile collocazione è invece l'HAL, recentemente uscito. Difficile collocazione in quanto non è inseribile in alcuna famiglia di prodotti, e noi siamo un po' abituati a categorizzare, ma anche di difficile valutazione in quanto non si capisce se può essere utilizzato anche da chi usa in maniera pesante l'123, senza «dare impiccio».

È comunque, indipendentemente dal volergli attribuire un immediato ambito applicativo, un prodotto estremamente interessante, per il quale è facile prevedere un certo futuro, specialmente quando l'adozione delle CD ROM permetterà di utilizzare prodotti che pur essendo evoluti non sottraggono preziosa memoria all'utente.

HAL viene definito lnterfaccia in Linguaggio Naturale all' 123. **In** altre parole, significa che è un prodotto che si pone tra **l'** 123 e l'utente e lo aiuta a dialogare con l' 123. Le operazioni da eseguire con l'123 vengono espresse indirettamente in lingua inglese, tramite un vocabolario di circa 800 parole, ed è l'HAL che attiva il corrispondente comando LOTUS 123.

Ad esempio è corretta l'espressione COPIA QUESTO GIU (COPY THIS DOWN) in quanto è composto con tre parole presenti nel vocabolario HAL.

. Prima di dare un'occhiata a questo nuovo prodotto, premettiamone alcuni aspetti operativi.

HAL lavora insieme alI' 123, e nel ri-

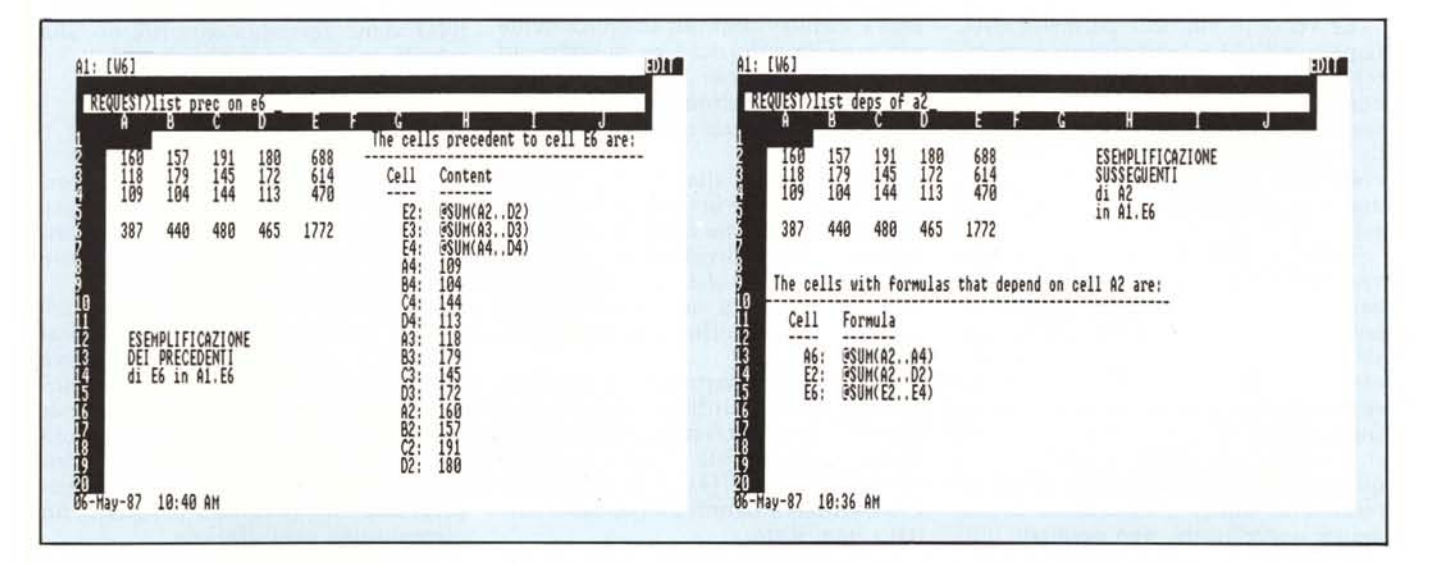

Figure 4, 5 - Precedenti e Susseguenti. Mostriamo le due Utility che data una cella X ne evidenziano i susseguenti (celle che dipendono da X) e i precedenti (celle da cui dipende X). L'output di tale funzionalità va a finire anch'esso sul tabellone, dal quale può poi essere cancellato, dopo l'uso.

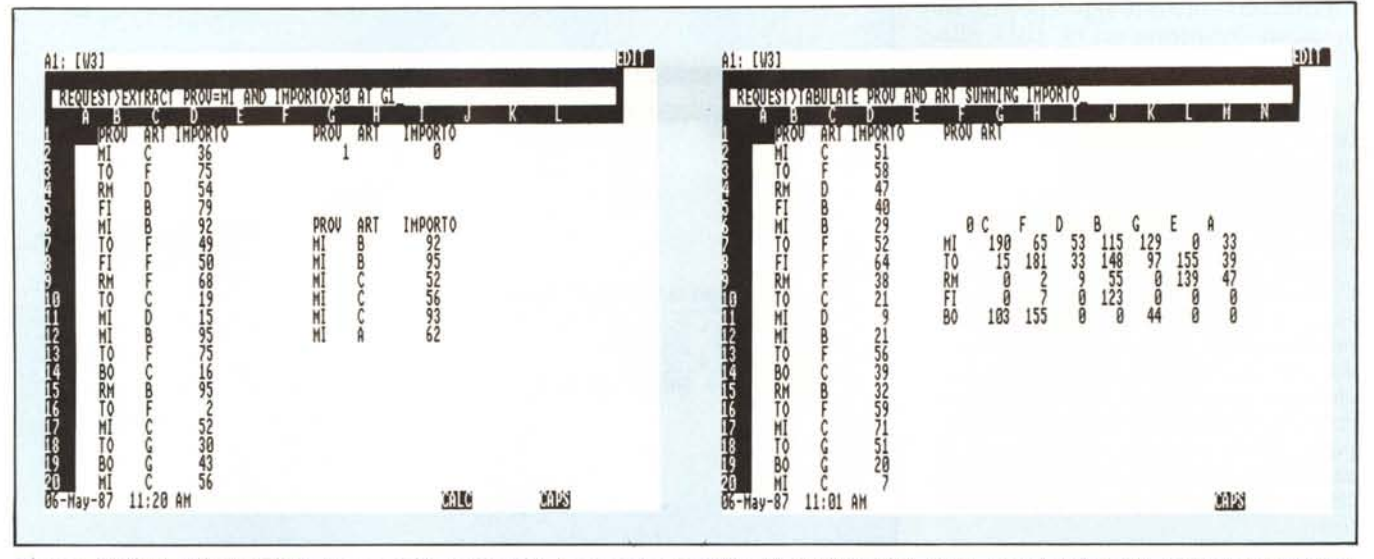

Figura 6 - QUERY LANGUAGE. Molto potente è la funzionalità che interagisce con il modulo DATA del 123, quello con cui la tabella viene trattata da Data Base. Si utilizza una specie di Query Language, con il quale per mezzo di frasi in inglese, si producono ricerche, estrazioni, elaborazioni dell'archivio.

Figura 7 - TABLE. Nell'ambito del Query Language è presente una funzionalità TABULATE, con la quale viene direttamente prodotta una tabella di analisi di dati. Monodirezionale (TABLE) e Incrociata (CROSSTAB). Nel nostro esempio su una tabella che comprende due colonne PROV e ART, vogliamo analizzare la distribuzione del valore importo tra PROV e ART.

spetto dell'123. Tutte le funzionalità di HAL producono un effetto sul tabellone corrente. Anche ad esempio le operazioni che producono un out lo riversano in zone libere del tabellone.

Durante il lavoro con il tabellone 123, per richiamare il menu dei comandi occorre premere "/", invece per richiamare la riga che accetta il comando HAL, caratterizzata non più da una riga di menu, ma dalla parola "REQUEST  $>$ ", occorre premere "". Questi due tasti, come noto, nella tastiera «americana» hanno una posizione comoda e logica (affiancati ai due tasti shift), che invece non si ritrova su quella italiana, costringendo l'utente a «lunghe» ricerche e difficoltose digitazioni dei tasti.

Le «cose in più» che permette HAL rispetto all'123 appartengono a tre categorie. Utility per agevolare il lavoro con 123, Command con i quali digitando una frase in inglese si produce lo stesso risultato ottenibile con un complesso comando 123, New Command ovvero funzionalità prima non esistenti.

Tali funzioni evolute, ad esempio vedremo TABULATE, lavorano utilizzando in maniera trasparente per l'utente direttamente 123. Ovvero lo stesso effetto prodotto da tale comando eseguito sotto HAL lo si può realizzare in 123 attivando una lunga serie di funzionalità 123.

Il valore aggiunto rispetto all'123 è quindi una maggiore facilità d'uso, in termini di utility e in termini di comandi «accelerati», non permette funzionalità che in Lotus 123 un utilizzatore esperto non riesce a realizzare.

Tutte le operazioni, come detto, av-

vengono nel rispetto dell'123, per cui ogni comando produce effetti solo sul tabellone. Anche ad esempio una funzione di utility che provoca un output lo produce sulla tabella.

### Che cosa è «questo»

Nello strano linguaggio riconosciuto da HAL, molto più simile ad un comune dialogo in inglese, che a qualcosa di tecnico, sono stati umanizzati tutti i termini, fino a livelli... eccessivi.

Se l'obiettivo è quello di permettere all'utente e di rivolgersi direttamente, in lingua inglese, al Lotus 123, possibilmente senza dover ricorrere a terminologie astruse e senza dover ricorrere all'indicazione delle coordinate ma ad entità identificabili più semplicemente per raggiungerlo occorre ricorrere ad alcune convenzioni, che se adottate dall'utente permettono ad HAL di interpretare correttamente le sue intenzioni.

Per esempio alla parola questo (THIS) che anche in italiano è usatissima, è collegata una entità ben precisa e logicamente individuabile, ovvero la zona di tabellone che circonda la cella corrente (quella su cui è posizionato il cursore) e che confina con righe e colonne vuote.

Poiché buona parte delle operazioni sul tabellone riguardano una zona così identificata la sintassi relativa risulterà semplificata. Ad molto esempio STAMPA QUESTO, oppure GRAFI-CA QUESTO, hanno un preciso e corretto significato.

Analogamente sono semplificate le operazioni che riguardano non QUE-STO ma righe e colonne di QUESTO.

Ad esempio AGGIUNGI 20 ALLA COLONNA C agisce solo sulle celle della colonna C che appartengono a QUESTO. Oppure il comando TOTA-LIZZA TUTTE LE COLONNE agisce non su tutte le colonne del tabellone ma solo sulle colonne di QUESTO.

Nelle figure 1, 2 vediamo come HAL interpreta una tabella cui si può attribuire la terminologia QUESTO. Come si vede nulla di strano, anzi risulta molto comodo il fatto che anche intestazioni, nomi dei campi e righe di separazione vengano direttamente associati al termine QUESTO.

Nel caso di presenza di più tabelle nello stesso foglio di lavoro occorre che siano preparate da almeno due colonne e due tabelle il termine QUE-STO viene correttamente riferito alla tabella su cui ci si è posizionati.

#### Utility

Una prima serie di funzionalità permesse da HAL è costituita da utility per il Lotus 123, per mezzo delle quali si compiono elaborazioni ausiliarie non permesse dall'123 normale.

Appartiene a questa categoria il comando UNDO, presente in moltissimi prodotti e che permette di annullare l'ultima operazione eseguita. Sia quindi in caso di operazione compiuta per sbaglio, che di operazione compiuta per prova. Uno degli aspetti critici dell'123 è infatti sempre stata la non recuperabilità di operazioni sbagliate, ad esempio una cancellazione.

Alla categoria utility appartengono i comandi che permettono di analizzare i rapporti di dipendenza tra le celle e

le formule in esse contenute. Ad esempio quali celle dipendono dal risultato di una cella e vicerversa, una cella da quali altre celle dipende.

Anche questa funzionalità, che ha tra l'altro una specifica utilità di documentazione del lavoro, produce un effetto sul tabellone stesso, in una zona da indicare, o se non indicata, nella prima zona libera al di sotto della corrente.

Nelle figure 3, 4, 5 vediamo rispettivamente Relazioni, Precedenti e Susseguenti di una semplice tabella. In alto vediamo anche la sintassi della frase di comando.

Abbiamo condensato in un'unica videata Tabella di Lavoro e effetto del comando, per comodità di riproduzione, ma questo non è quasi mai possibile.

Anche le risposte al comando sono esplicative al massimo e fanno largo uso di messaggistiche descrittive. In generale sono composte da un titolo su una riga, una riga di trattini di separazione, e da una zona sottostante con il contenuto.

### **Query Language**

Una delle utilizzazioni più frequenti del Lotus 123 è quella di Data Base inteso come insieme di dati organizzati in righe (record) e colonne (campi). In pratica si utilizza il tabellone per inserire i dati.

Il fatto che tali dati costituiscano in realtà un Data Base è una convenzione, nel senso che va comunicato all' 123. Ad esempio si comunica che la zona AI.ZIOOO è un archivio, e conseguentemente, su tale archivio si possono attivare funzionalità di ricerca, estrazione, ordinamento ecc. come qualsiasi altro DB.

Lotus 123 lavora per mezzo di una zona Criteri, di cui abbiamo recentemente parlato nell'ambito di questa rubrica, e che è lo strumento per mezzo del quale si conducono le operazioni sull'archivio.

HAL semplifica queste operazioni in quanto accetta semplici righe di comando es. ESTRAI IMPORT- $TO > 10000$ .

L'esperto Lotus trova traccia nel modo di lavorare di HAL sul tabellone, in quanto è HAL che predispone una zona Criteri su cui opera per eseguire il comando. L'inesperto, o al limite chi usa per la prima volta Lotus 123 per mezzo di HAL, non si preoccupa più di tanto, in quanto deve solo digitare il comando e «godersi» l'effetto.

Anche il comando TABULATE lavora in questo modo, utilizzando la funzionalità DATA TABLE 2, e collegandola in maniera ardita al Data Query.

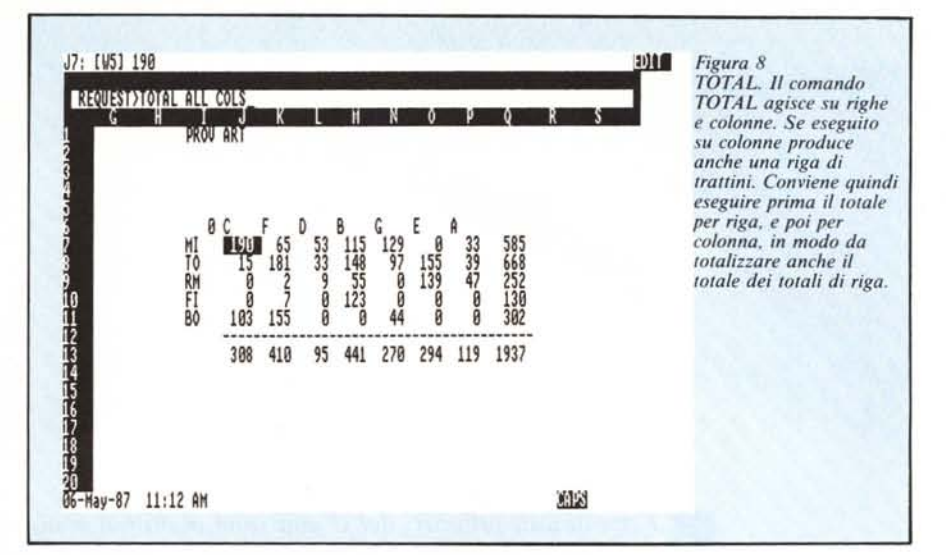

Tale comando permette di fare un analisi incrociata dei dati di un archivio realizzando, in out, una tabella di dati numerici. Tale funzionalità è, ad esempio, presente nel prodotto RE-FLEX della Borland e si chiama XTAB.

Nel nostro esempio di figura 6 analizziamo gli incroci tra il campo PROY e il campo ART, in corrispondenza degli incroci sommiamo i valori del campo IMPORTO.

La frase inglese tradotta è INCRO-CIA PROY E ART SOMMANDONE GLI IMPORTI. L'effetto in 123 è un DATA TABLE 2, che lavora su una formula di Somma per Condizioni, che a sua volta si appoggia su una Zona Criteri creata all'uopo.

Passo successivo è quello di esemplificare il semplice comando che permette di eseguire somme per riga e poi per colonna. L'effetto 123 è quello di inserire la formula @SUM nella cella opportuna, e non solo il risultato dell'operazione.

La somma per colonne produce anche una riga di trattini per separare le zone dati dalla riga di totali (fig. 8).

#### **Altre funzionalità**

Il vocabolario HAL dispone di circa 800 vocaboli, parte dei quali possono essere riconosciuti come «parola» iniziale di una richiesta. È però possibile variare tale vocabolario sia per creare dei termini sinonimi di altri riconosciuti (es.  $CIAO = QUIT$ ) e questo può essere utile per tradurre in italiano alcuni comandi inglesi, oppure per creare delle nuove funzioni realizzate mediante la costruzione di Macro specifiche.

Per quanto riguarda la gestione delle Macro, alquanto sofisticata in Lotus 123, HAL interviene con utility che intervengono sia in fase di realizzazione, sia in fase di utilizzazione. Ad esempio permette la gestione di input diretto (nella zona REQUEST) e l'uso di variabili di appoggio, sempre utili in programmazione.

## **Conclusioni**

L'HAL è un prodotto interessante, soprattutto per un utente alle prime armi che vuole avere un approccio più soft possibile con il PC, e che abbia problematiche risolubili con il Lotus 123.

Lo specialista o l'esperto gradiscono in primo luogo le utility in più, sono comunque attratti dagli aspetti tecnici innnovativi.

Lo svantaggio è che un completo sfruttamento delle potenzialità del· l'123 si può raggiungere solo conoscendo bene i comandi dell'123, e l' HAL non li riproduce tutti. Inoltre in termini di memoria, l'HAL convivendo con l' 123, ne mangia una bella fetta.

È un po' come il cambio automatico dell'automobile, gradito al guidatore tranquillo, ma inadatto ad una guida sportiva che vuole sfruttare al massimo le prestazioni della vettura.

Altra similitudine è quella dell'interprete che permette a due persone di lingua differente di dialogare, ma mai direttamente e mai in maniera completa.

È un limite il far riferimento comunque al tabellone 123, per cui anche una funzionalità di debug, come quella di evidenziare tutte le relazioni tra le celle, va a finire in una zona, necessariamente vuota, del tabellone. Tale zona va poi ripulita.

Sarebbe interessante un HAL senza 123, magari tradotto in italiano, che disponga cioè di un proprio tabellone sul quale agisca direttamente solo con propri comandi, opportunamente completati.